# Building LAMS

## **Building LAMS from source**

Compiling and installing LAMS from source is actually pretty straight forward. Here's the list of steps:

- 1. **Install required software**
	- This is the software we use to compile and build LAMS
- 2. **Get LAMS source** The LAMS source code
- 3. **Compile LAMS**
- Tasks to compile LAMS from source

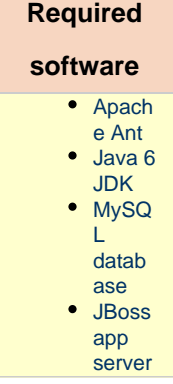

## **Required software**

This is the software you need to compile/build LAMS:

- [Apache Ant](https://wiki.lamsfoundation.org/display/lamsdocs/Install+Apache+Ant)
- [Java 6 JDK](https://wiki.lamsfoundation.org/display/lamsdocs/Installing+Java)
- [MySQL database](https://wiki.lamsfoundation.org/display/lamsdocs/Installing+MySQL+for+LAMS)
- [JBoss app server](https://wiki.lamsfoundation.org/display/lams/Development+Environment#DevelopmentEnvironment-JBoss5.1)

#### **Getting LAMS source**

You can get the LAMS source via our CVS or on our [Downloads page](https://wiki.lamsfoundation.org/display/lams/Downloads) (source tab) **Getting it from CVS**

The LAMS code is available for viewing via the web at<http://code.lamsfoundation.org/fisheye/browse/lams>.

Configure your cvs client as follows:

- access method: **pserver**
- user name: **anonymous**
- server name: **code.lamsfoundation.org**
- location: **/usr/local/cvsroot**
- project name: **all**

The project name **all** contains all the packages and tools required to build the standard LAMS distribution.

If you want to build another branch, check out [CVS Repositories, Branching and TAGS](https://wiki.lamsfoundation.org/display/lams/CVS+Repositories%2C+Branching+and+TAGS)

## **Compile LAMS**

**Pre-compilation tasks**

There's just a few system settings to adjust before you compile.

#### **lams\_build\common.properties**

Change the osPropertiesName according to the OS you are building LAMS on:

```
...
# which o/s related property file do you want? valid values "windows" or "unix"
osPropertiesName=windows
...
```
If using **Windows**, now edit the windows.properties file. If using **Unix**: unix.properties and adjust the path and settings according to your configuration

```
...
# Path to jboss directory:
jboss.home=D:/jboss-5.1/ 
...
```
**Compilation**

Now you should be ready to compile LAMS. In lams\_build, using your console run:

```
ant lams-cruise
```
#### That should compile LAMS and all its tools.

#### **Starting LAMS**

After it finishes compiling, go to you jboss-5.1/bin folder and execute run.bat or run.sh to start LAMS. Then point your browser to [http://localhost:8](http://localhost:8080/lams/) [080/lams/](http://localhost:8080/lams/) and you should be able to see the LAMS login page.

**Default users**

There's a few testing users to get you started:

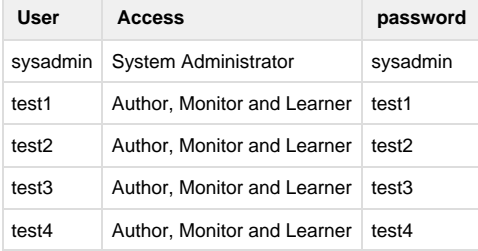

Need more? Login as sysadmin and head to the sysadmin menu.

#### **LAMS license**

LAMS is released under the [GPL license version 2,](http://www.gnu.org/licenses/gpl-2.0.html)

**Need help?**

Just post a message in the Tech forums of the [LAMS Community](http://lamscommunity.org)

#### See [Development Environment](https://wiki.lamsfoundation.org/display/lams/Development+Environment)

## **Property Files and LAMS Configuration Table**

Go through the properties files in the lams\_build project and set the entries to suit your PC. In particular check common.properties and windo ws.properties or unix.properties as they might require some editing according to your setup.

Configure the LAMS Configuration table. This is the system configuration table - updated via System Administration - the sql to create the table is in either lams\_common/db/sql/insert\_windows\_config\_data.sql or lams\_common/db/sql/insert\_unix\_config\_data.sql (OS dependant). The main entries you will need to configure are as follows:

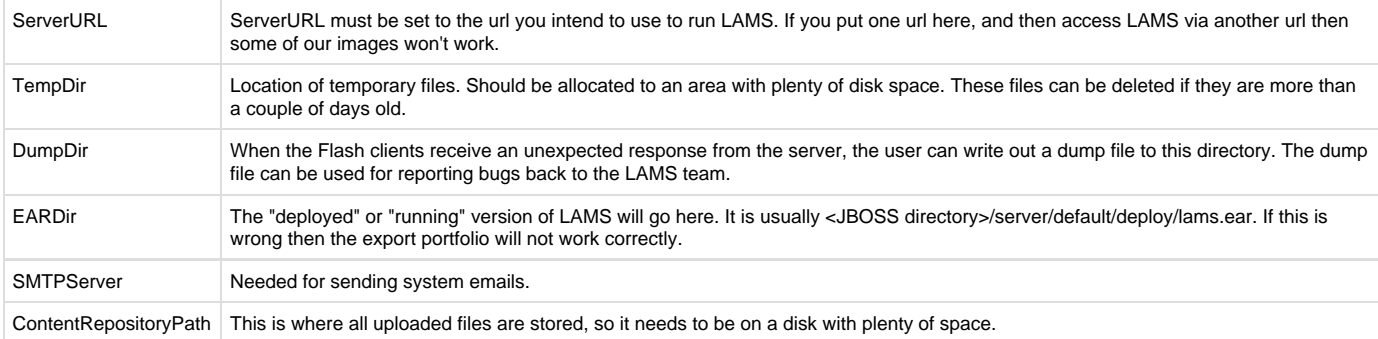

This is a really important data table - an invalid entry in this table and **LAMS may not work**.

If you are unsure of the LAMS Configuration settings then they can be changed after building.

# **Build details**

## **Using Command Line Ant;**

Then in lams\_build project, run the following ant tasks:

- Run "rebuild-db
- Run "assemble-ear"
- Run "deploy-ear"
- Run "deploy-tools"
- Run "copyfiles"

Or, just run "lams-cruise" and it should do all of them in above order.

## **Using Eclipse**

If you are using Eclipse, then you need to make sure you have the code loaded in Eclipse.

If you are using the zip file above, or checked out Eclipse using another cvs client then you will need to get the projects set up right in Eclipse. If you checked out using Eclipse then you can go on to the next step. Copy all the project folders that you got out of CVS / from the zip file to your Eclipse workspace directory. Then go to Eclipse and for each project folder, do File, New Project, select Java Project, click Next and enter the name of the project folder. Leave the options as given in this screenshot. Then click Finished. This should create the new project in Eclipse.

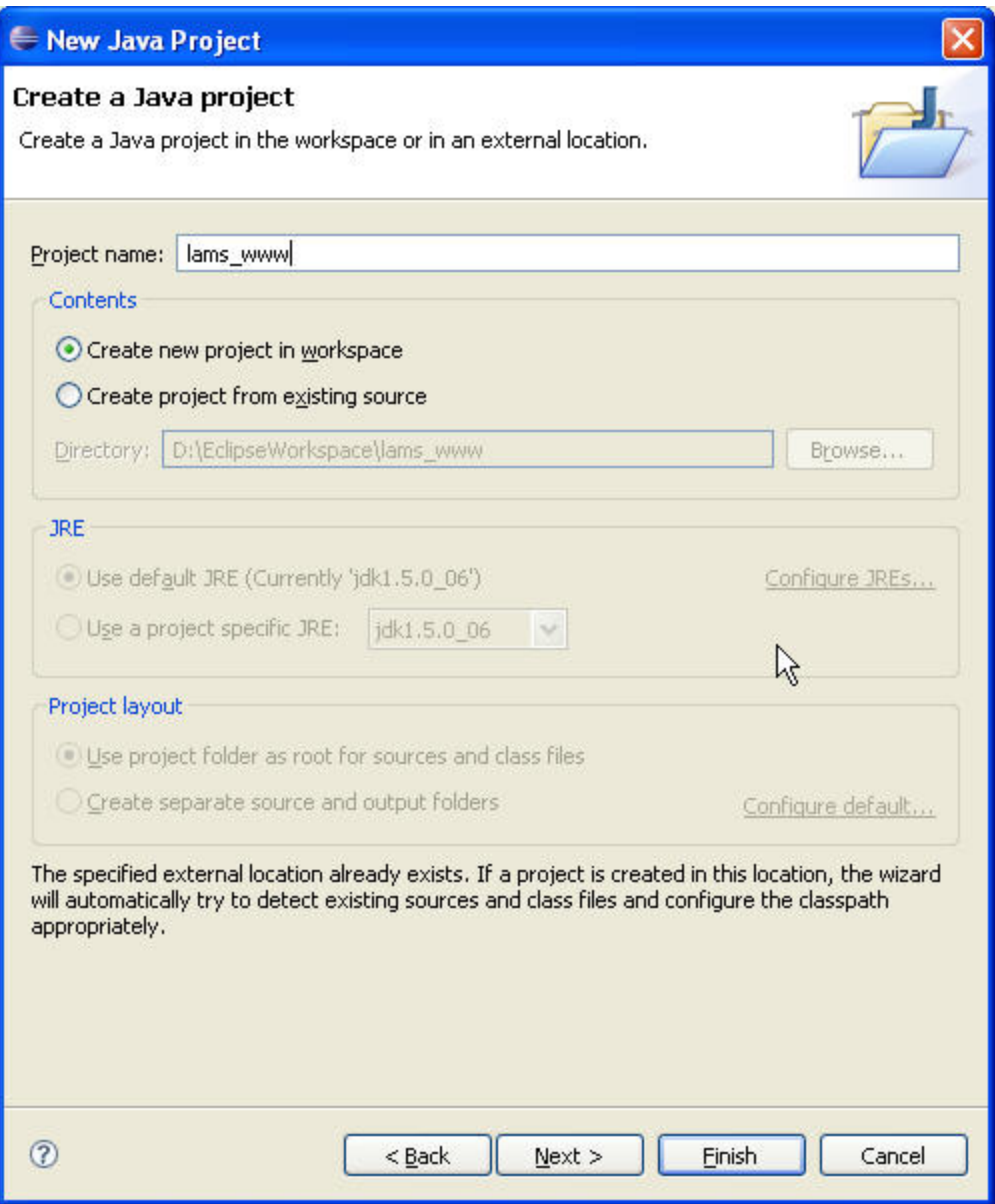

When all the projects are loaded, the screen should look something like the following, except that you won't have the lams\_documents, lams\_tool\_deploy, lams\_tool\_example projects. You can close all projects except lams\_build as this helps reduce the memory that Eclipse needs.

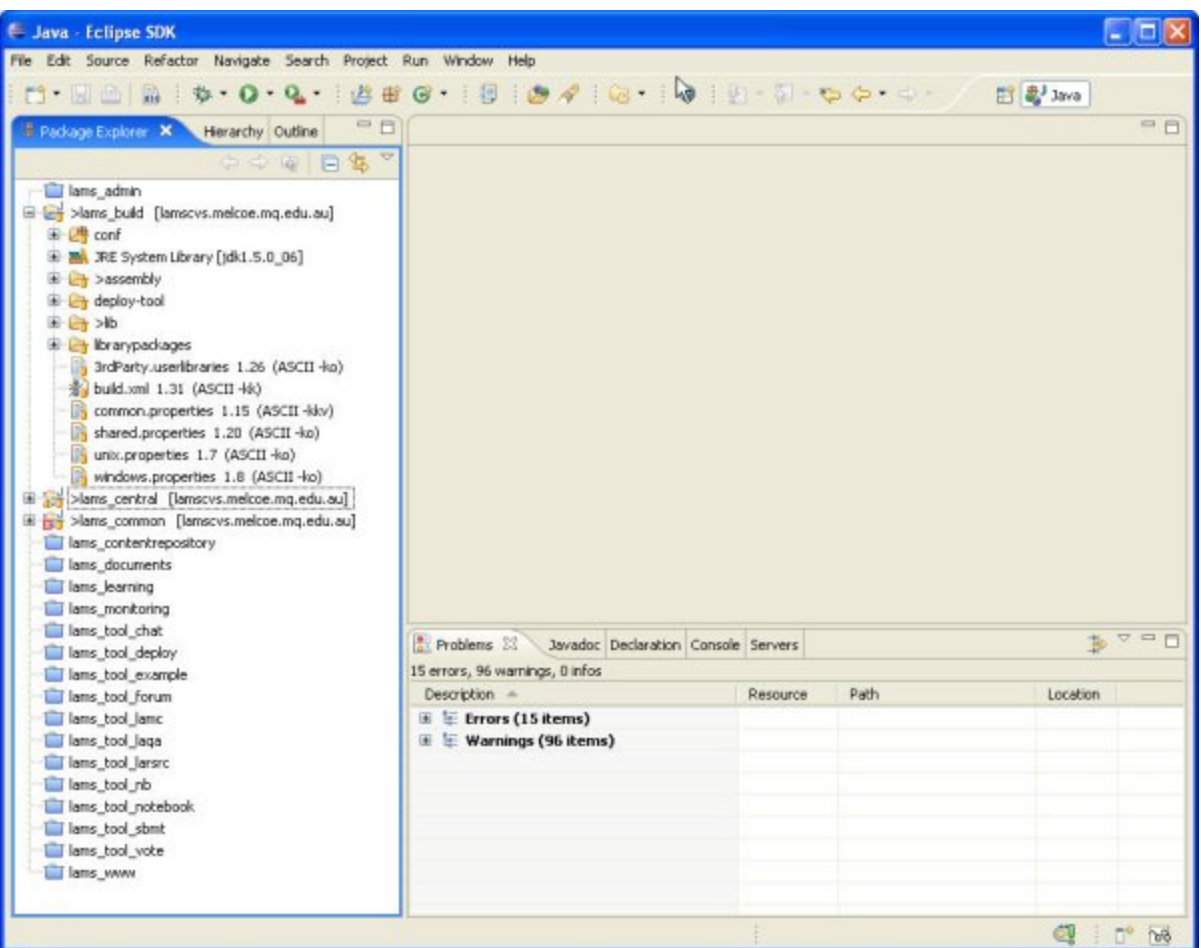

Then in lams\_build project, select the build.xml file, right mouse click to get the popup menu and select "Run As", "Ant Build...". Its about 3/4 the way down the menu. Make sure you pick "Ant Build...", not "Ant Build".

A dialog box will appear. Uncheck the usage entry (this is the default) and turn on

- "rebuild-db"
- "assemble-ear"
- "deploy-ear"
- "deploy-tools"
- and "copyfiles" IN THAT ORDER. The order is really really important. Then click Run.

You don't have to do them all at once - you can just turn on one, run it, bring up the dialog box again and select the next one. But it must be done in the right order.

If you encounter a problem, you can rerun these tasks. Until you learn what each one does, you are probably best to start with "rebuild-db" and go through all 5 tasks again. "rebuild-db" will delete all the tables in the database so you don't need to do that manually. But the LAMS database must exist or "rebuild-db" will fail. If "rebuild-db" itself fails, it may have deleted the database, in which case you will need to "Database Setup" and set up the database again.

For people doing development only (i.e. trying to do more than build and run LAMS): The lams\_common project has a task "insert-test-data". This is only used if you want to run the core projects' test cases. Do **not** use it for running the LAMS server.

#### **Start JBOSS**

Now that everything is deployed and the database is setup, you can now start JBOSS. Good luck!

Once JBOSS is running, you should be able to access LAMS as http:/<servername>/lams. If you are running locally on your PC, it will probably be [http://localhost:8080/lams.](http://localhost:8080/lams) Login in as username mmm (see [Development User Organisations\)](https://wiki.lamsfoundation.org/display/lams/Development+User+Organisations)

If you are having trouble accessing LAMS check http:/<servername>/ (e.g. [http://localhost:8080/\)](http://localhost:8080/). This should display the main JBOSS page. If you don't get the JBOSS page then JBOSS hasn't started properly.

If JBOSS has started but LAMS doesn't seem to be working have a look at the <jboss directory>/server/default/log directory. There should be a server.log and a lams.log (along with some other logs). If there isn't a lams.log LAMS hasn't started at all. If there is a lams.log, then check it for errors.

If there isn't a lams.log check server.log. There should be an entry like "Init J2EE application: file:/D:/jboss-4.0.2/server/default/deploy/lams.ear/" when LAMS tries to start, and an entry like "Started J2EE application: file:/D:/jboss-4.0.2/server/default/deploy/lams.ear/" when LAMS has ready to run.

If you have some of the settings in LAMS Configuration table wrong, then you can change this file without rebuilding or restarting (in some instances) LAMS. Login as System Admin, go to System Administration page, select Edit Configuration Settings. Save your changes. All changes will be persisted to the database table. Note: If you rebuild the Database, this will undo changes made via System Administration.

For some tips on debugging and using the JBOSS hot deploy with Eclipse, see [Debugging with JBOSS and Eclipse.](https://wiki.lamsfoundation.org/display/lams/Debugging+with+JBOSS+and+Eclipse)

**Having Problems?** Still having problems to build?... Post your issues in [this forum thread in the LAMS Community](http://lamscommunity.org/dotlrn/clubs/technicalcommunity/forums/forum-view?forum_id=4929)

# **Rebuilding The Tools**

If you have deployed the tools, then do rebuild-db and then try to deploy the tools again, you are likely to get errors due to the tool tables not being created. The tool deployment utility doesn't really support "reinstallation" of tools yet, so the db recreation bit that exists is a hack, and breaks if the lams\_tool table is purged (which occurs when rebuild-db is run).

So if you do rebuild-db either delete all the tool tables (they start with tl\_ or tool\_) using your favourite DB manager or drop and recreate the database.

In addition, the parallel activities are created each time you you do "deploy tools". So if you do "deploy tools" twice without rebuilding the db, you will end up with two copies of the parallel activities in authoring. This will not break anything but it does look a bit odd!

# **Creating Your Own Users and Courses**

There are a number of test users (test1, test2 and test3) and their passwords are the same as their username. They have access to authoring, starting lessons and participating in lessons in a test organisation Developers Playpen.

To create your own users/organisations, login as sysadmin (password sysadmin). You can then access the administration screens to manage users and courses.

## **Other References**

[LAMS installation and configuration](http://edutechwiki.unige.ch/en/LAMS_installation_and_configuration) on Win XP and Solaris by [Daniel Schneider](http://lamscommunity.org/dotlrn/community-member?user%5fid=341539) 06-Dec-2006

# **Still having problems?**

Please don't hesitate to ask questions in the Technical Forum at the [LAMS Community](http://lamscommunity.org)